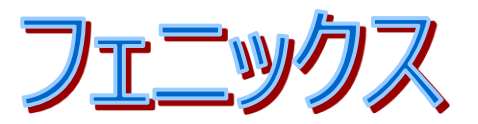

# かんたん!印刷くん2 for Excel

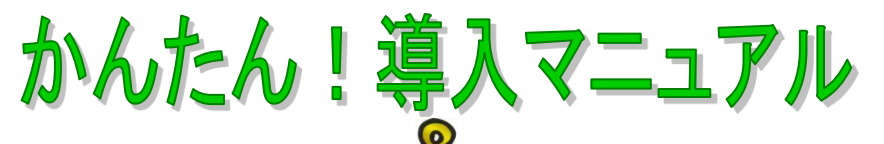

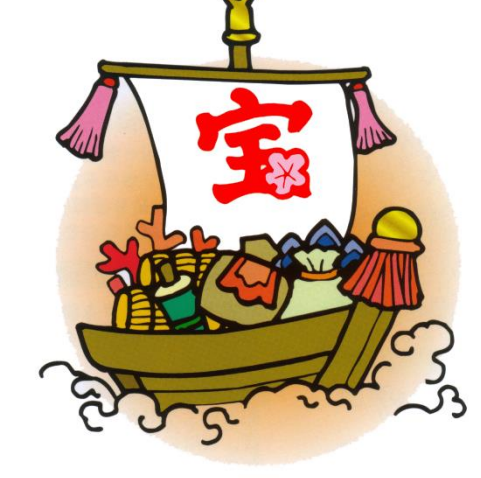

はじめに

初めて「かんたん!印刷くん2」を導入される方へのマニュアルです。 インストールから運用までの流れを簡単に説明します。

サンプルデータとサンプル帳票を利用して、印刷までを体験しましょう。

# 運用までの手順

- 1)「かんたん!印刷くん2」のインストール
- 2)「かんたん!印刷くん」処理の流れ
- 3)「かんたん!印刷くん」に渡せるデータ形式
- 4) 印刷用データの選択法
- 5)名前ボックスを利用した印刷
- 6)伝票形式のシートを印刷するには
- 7)印刷レイアウトの新規作成
- 8) 印刷レイアウトの修正
- 9) 印刷レイアウト作成事例集

株式会社 フェニックス 〒327-0824 栃木県佐野市馬門町 2004-5 サポートダイヤル TEL 0283-23-3944 URL http://www.kantan.co.jp

# 目次

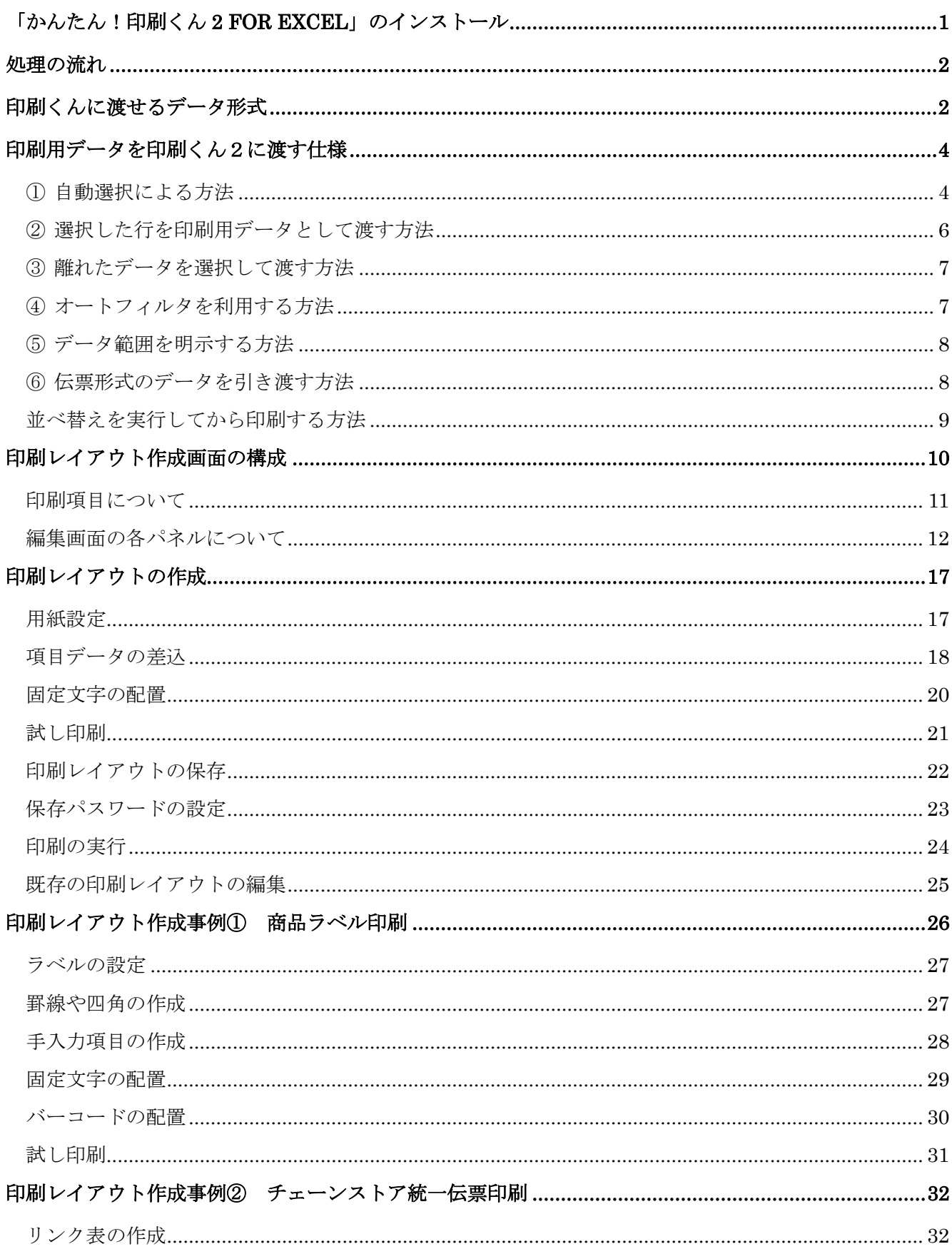

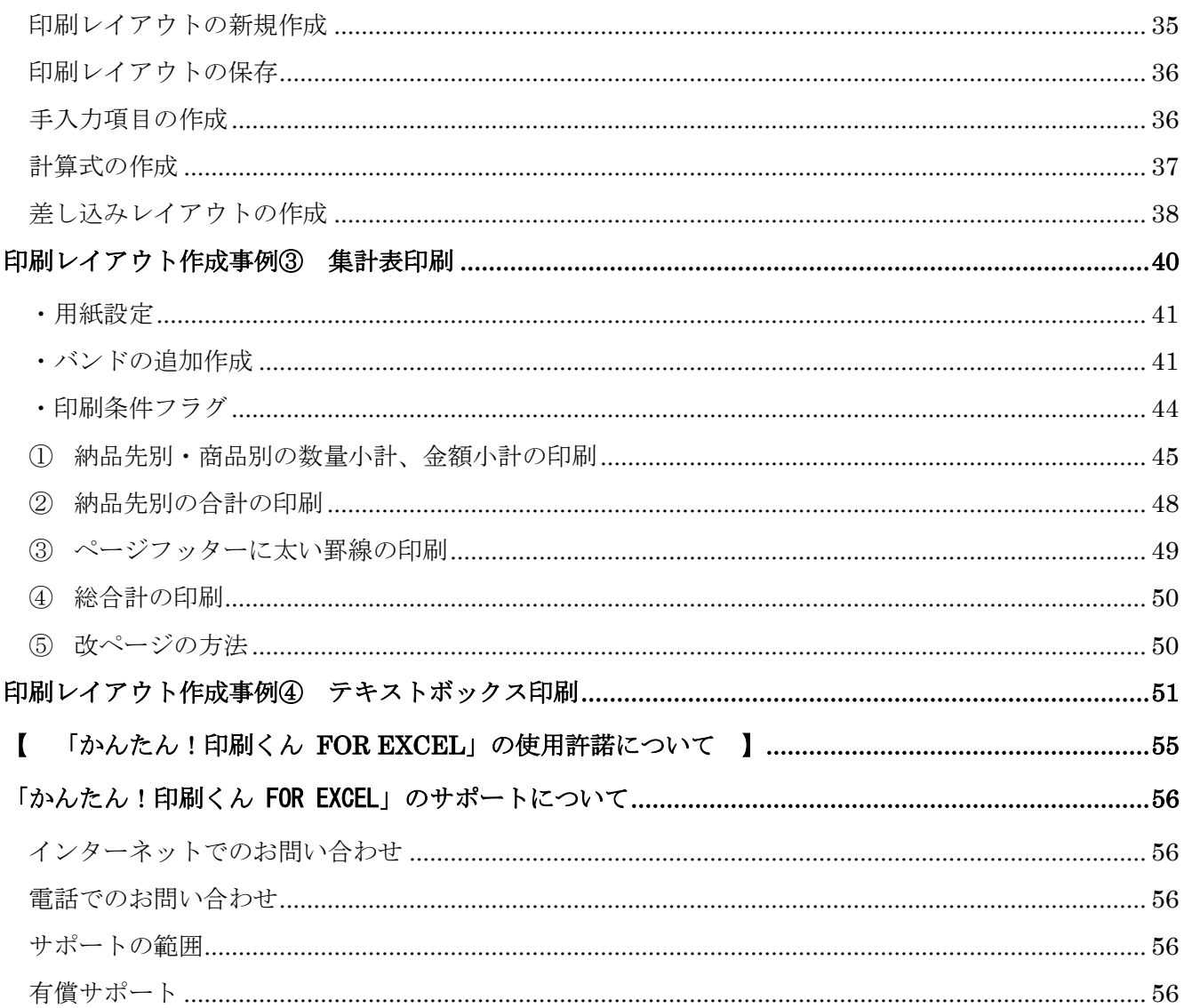

# 「かんたん!印刷くん **2 for Excel**」のインストール

<span id="page-3-0"></span>ダウンロードした「fenixisk2.exe」ファイルを実行 します。

使用許諾の確認の後、インストール条件を確認し ながらインストールを行ってください。

下の画面となりますので、「OK」をクリックして インストールを終了します。

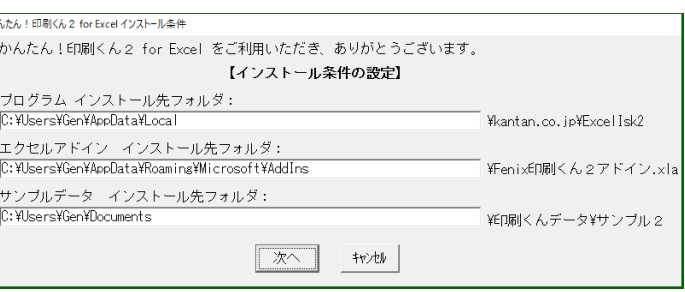

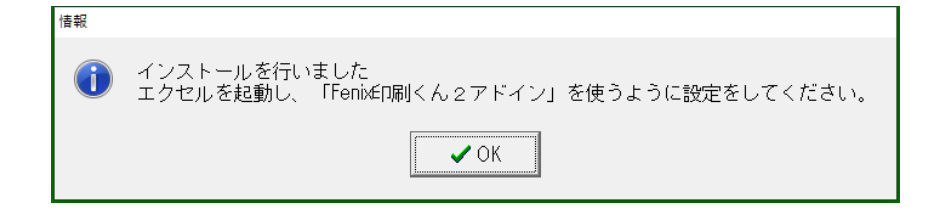

エクセルを起動し、「Fenix 印刷くん2アドイン」を使う ように設定します。 Excel 画面左上のファイル→オプション→アドイン→設 定(G)の順にクリックし「Fenix 印刷くん2アドイン」に チェックを入れて OK をクリックしてください。 下のように、アドインタブに「かんたん!印刷くん2」が 表示されれば、インストール完了です。(エクセルのバー ジョンによって操作が異なる場合があります)

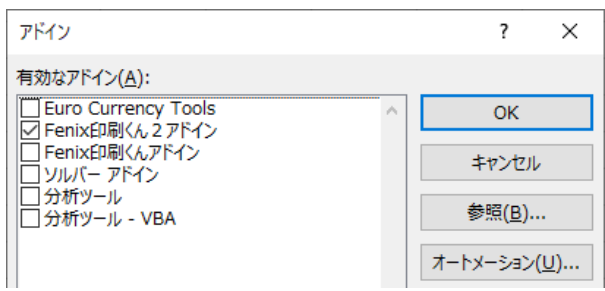

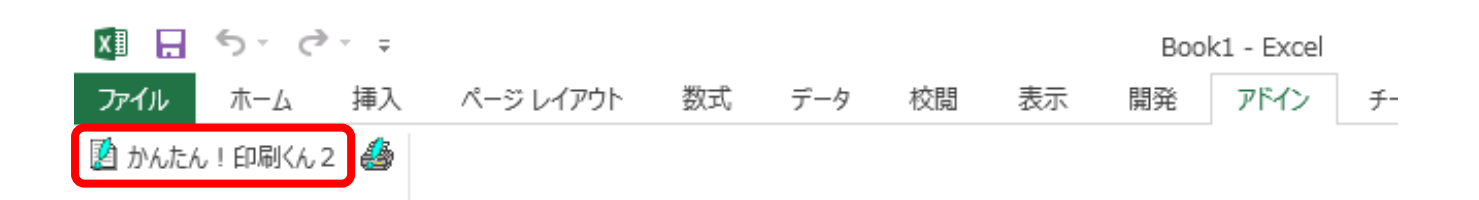

1

処理の流れ

<span id="page-4-0"></span>「かんたん!印刷くん2 for Excel」ご使用の流れは以下の様になります。

<span id="page-4-1"></span>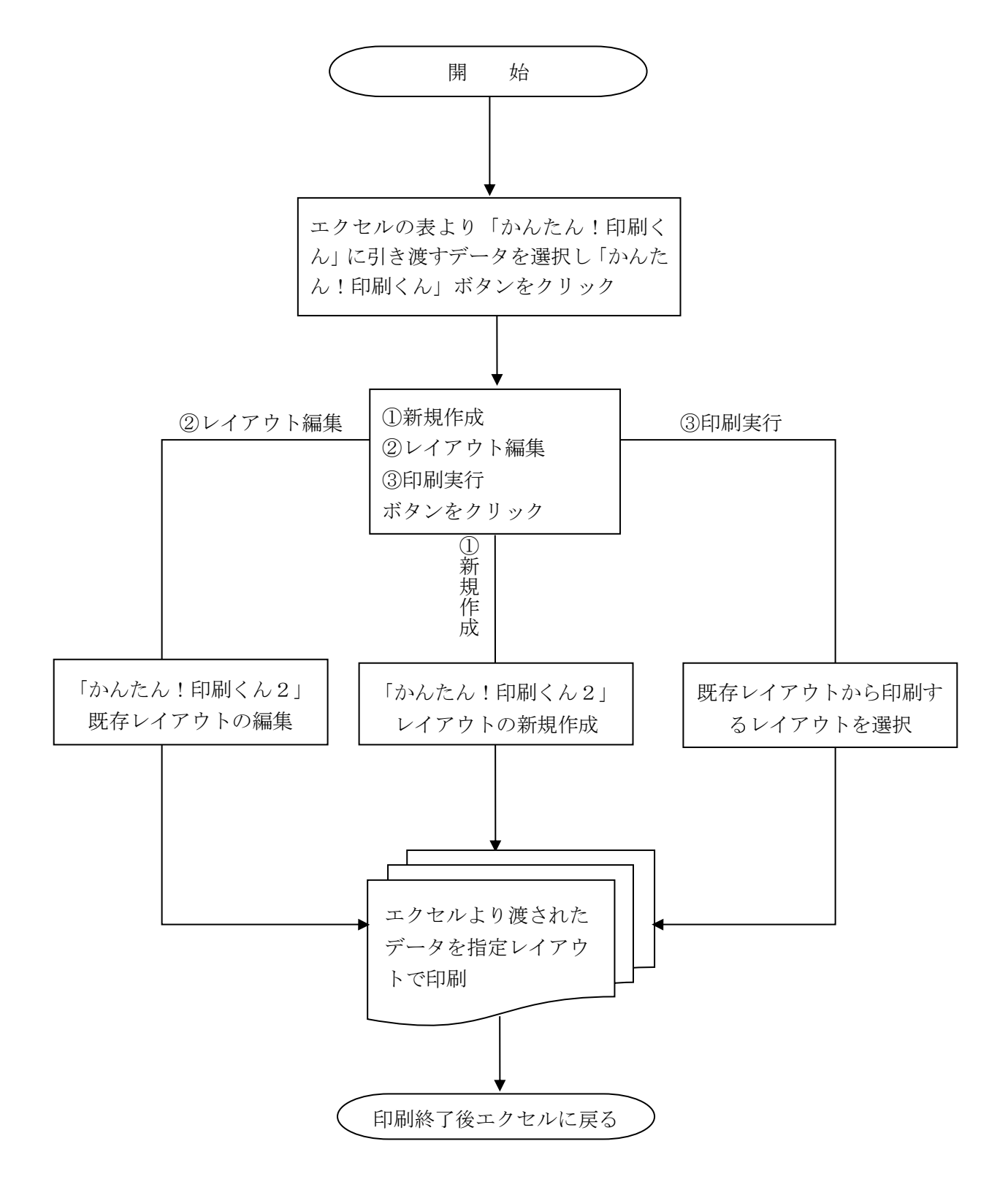

# 印刷くんに渡せるデータ形式

「かんたん!印刷くん」では、エクセルのデータから、印刷用にどの様なデータが渡されるかが重要 なポイントとなります。

サンプルデータを例に体験しながら学習しましょう。

以下の順に実行し、エクセルブック「住所録1」を開きます。

- 1. エクセルを起動します。
- 2. メニューバーの「ファイル」→「開く」をクリックします。
- 3. 「マイドキュメント」→「印刷くんデータ」→「サンプル2」→「住所録」と開きます。

![](_page_5_Picture_114.jpeg)

4. エクセルブック「住所録1」を開きます。

以下の「得意先一覧表」を見本に説明いたします。

エクセルのデータから「かんたん!印刷くん」に引き渡しできるデータ形式は、下図の赤枠で囲まれ た様な表形式が基本となります。

![](_page_5_Figure_11.jpeg)

この時、先頭行は「データ項目名」行として扱われます。

<sup>2</sup>行目以下が印刷対象のデータとなります。

# 印刷用データを印刷くん2に渡す仕様

<span id="page-6-0"></span>「かんたん!印刷くん2」にデータを渡す方法は、数種類あります。

# <span id="page-6-1"></span>① 自動選択による方法

アクティブセルが表内に存在する場合、下図の様にアクティブセルを含む、空白セルに囲まれた長方 形領域が自動選択されます。

(長方形ですので、接する各辺の行・列がすべて空白ということになります) 選択された範囲の 1 行目が「データ項目名」となります。

![](_page_6_Figure_5.jpeg)

上図の様に表内にアクティブセルが有る状態で、「かんたん!印刷くん2」ツールボタンをクリックす ると下図の様になります。

![](_page_6_Picture_136.jpeg)

こで、「既存の印刷レイアウトで印刷を実行する]ボタンをクリックして下さい。

印刷くん2を購入されていない場合、右のように表 示されますので「お試し利用」をクリックします。 (レイアウト作成は購入しなくてもできます)

「官製はがき宛名印刷」を選択します。

![](_page_7_Picture_50.jpeg)

|                  | 図 [印刷くん:印刷実行]レイアウトを指定                                      |                                       |                    |              |                               | $\times$ |
|------------------|------------------------------------------------------------|---------------------------------------|--------------------|--------------|-------------------------------|----------|
|                  | → ▽ ↑ <mark>→</mark> > PC > ドキュメント > 印刷くんデータ > サンブル2 > 住所録 | Ō<br>$\checkmark$                     | 住所録の検索<br>$\Omega$ |              |                               |          |
| 容理 ▼             | 新しいフォルダー                                                   |                                       |                    |              | 脂 ▼                           | п О      |
| 技術文書             | $*$ ^                                                      | 名前                                    | 更新日時               | 種類           | サイズ                           |          |
| share            | $\pi$                                                      | FAX送付票.iku                            | 2023/12/06 4:53    | IKU ファイル     | <b>22 KB</b>                  |          |
| ■ デスクトップ         | $\pi$                                                      | はがき宛名印刷.iku                           | 2023/12/06 4:53    | IKU ファイル     | 232 KB                        |          |
| - ダウンロード         | $\mathcal{R}$                                              | ゆうパック.iku                             | 2023/12/06 4:54    | IKU ファイル     | <b>188 KB</b>                 |          |
| ■ ドキュメント         | ÷                                                          | 官製はがき宛名印刷.iku<br>վհղ                  | 2023/12/05 5:15    | IKU ファイル     | 223 KB                        |          |
| 三 ドクチャ           | ÷                                                          | 西濃運輸.iku                              | 2023/12/06 5:01    | IKU ファイル     | 328 KB                        |          |
| ■ 領収書            | ÷                                                          | 空急便送り状.jku ファイル<br>宅急便送り状.jku (222 KB | 2023/12/06 5:01    | IKU ファイル     | <b>153 KB</b>                 |          |
| Snew             | ÷                                                          | 担当者別残高表,iku(): 2023/12/05 5:15        | 2023/12/06 4:54    | IKU ファイル     | <b>22 KB</b>                  |          |
|                  |                                                            | 封筒 (小·横) .iku                         | 2023/12/06 4:55    | IKU ファイル     | <b>16 KB</b>                  |          |
| <b>ConeDrive</b> |                                                            | 郵便払込取扱票.iku                           | 2023/12/06 5:01    | IKU ファイル     | 110 KB                        |          |
| $\Box$ PC        |                                                            | 領収証.iku                               | 2023/12/05 5:15    | IKU ファイル     | 87 KB                         |          |
| 1 3D オブジェクト      |                                                            |                                       |                    |              |                               |          |
| - ダウンロード         |                                                            |                                       |                    |              |                               |          |
| ■ デスクトップ         |                                                            |                                       |                    |              | クリック                          |          |
| ■ ドキュメント         | $\checkmark$                                               |                                       |                    |              |                               |          |
|                  |                                                            |                                       |                    |              |                               |          |
|                  | ファイル名(N):                                                  |                                       |                    | $\checkmark$ | 印刷レイア<br>ッイル (".isk, ".iku) ~ |          |
|                  |                                                            |                                       |                    |              | 開<(Q)                         | キャンセル    |
|                  |                                                            |                                       |                    |              |                               |          |

プリンターを確認し、プレビューを参照してみましょう。

![](_page_7_Picture_51.jpeg)

範囲を自動選択する場合、アクティブセルを基準に上下左右を自動参照し、空白行または空 白列が見つかった時、その直前の行または列までが自動選択範囲と判断されるので、範囲を 打ち切りたい場所に意識して空白行または空白列を挿入しておくことも一つの方法です。 (セル内に全角の空白がある場合、見た目では確認できませんのでご注意下さい)

# <span id="page-8-0"></span>② 選択した行を印刷用データとして渡す方法

下のように縦方向にセルを選択して「かんたん!印刷くん2」ボタンをクリックした場合、選択範囲 を含む行全体が印刷用データとして渡されます。

![](_page_8_Picture_67.jpeg)

「データ項目名」行は選択しなくても自動的に引き渡されるので、上図の場合、先頭の「データ項目 名」行と選択した6行から8行目までの3行分のデータが印刷用に引き渡されます。

① と同様に「かんたん!印刷くん」の、「官製はがき宛名印刷」の印刷プレビューで確認してみてく ださい。

![](_page_8_Picture_5.jpeg)

「かんたん!印刷くん」ツールバーの右(〇印)のボタンで、直接印刷が実行できます。

基本的に選択された行番号が基準となり、印刷用データが選択され、列幅は列範囲を指定しない 限り自動取得となります。(列範囲の指定方法は後述します)

一行のデータのみを印刷用データとして渡したい場合は、下図の様にその行番号をクリックしてから 「かんたん!印刷くん」ボタンをクリックして下さい。(その行の複数のセルを選択しても同じです)

![](_page_8_Picture_68.jpeg)

① と同様に「かんたん!印刷くん」の、「官製はがき宛名印刷」の印刷プレビューで確認してみてく ださい。

#### <span id="page-9-0"></span>③ 離れたデータを選択して渡す方法

エクセルでは「Ctrl] キーを利用して離れた複数の行を選択できますが、これを利用して離れたデー タを印刷することができます。

![](_page_9_Picture_72.jpeg)

上図の様に複数の行が選択されている場合は、選択された行のみが印刷対象となります。

① と同様に「かんたん!印刷くん」の、「官製はがき宛名印刷」の印刷プレビューで確認してみてく ださい。

※ 選択しなくても必ず「データ項目名」行は、印刷用データと共に引き渡されます。

# <span id="page-9-1"></span>④ オートフィルタを利用する方法

目的の表内にアクティブセルが存在している状態で、「データ」 メニューの「フィルタ」→「オートフィルタ」をクリックし、 「分類」項目の「3」を選択してみましょう。

![](_page_9_Picture_73.jpeg)

ここで①の方法で印刷を実行すれば、抽出されたデータのみを印刷することもできます。

![](_page_9_Picture_74.jpeg)

① と同様に「かんたん!印刷くん」の、「官製はがき宛名印刷」の印刷プレビューで確認してみてく ださい。

# <span id="page-10-0"></span>⑤ データ範囲を明示する方法

例えば、次の例では4行目に空行を含んでいるので、項目名行が3行目ではなく5行目と認識されて しまいます。

![](_page_10_Picture_68.jpeg)

セル範囲に名前を付けるエクセルの機能を利用してデータ範囲を明示的に指定することで、このよう な問題を回避することができます。

項目名を含むデータ範囲全体に「印刷くん」で始まる名前を付けておくと、その範囲をデータ範囲と 認識する仕組みになっています。セル範囲に名前を付けるには、範囲を選択した状態で名前ボックス に名前を入力して[Enter]キーを押します(次の図)。

![](_page_10_Picture_69.jpeg)

 $15<sup>1</sup>$ 

名前を付けた範囲の変更や削除は、エクセルの「名前の管理」で行います。

# <span id="page-10-1"></span>⑥ 伝票形式のデータを引き渡す方法

エクセルで作成した見積書や納品書を指定伝票に差込印刷することもできます。 このとき、ヘッダーやフッターにあたる部分を表データに展開するか、後述の「リンク表」機能が便 利です。詳細は、チェーンストア統一伝票に印刷する作成事例②をご参照ください。

#### <span id="page-11-0"></span>並べ替えを実行してから印刷する方法

「かんたん!印刷くん for Excel」、条件が変わった時に小計や合計を挿入印刷することができます。 例えば、担当者コードが変わった場合に担当者ごとの小計を印刷するようなレイアウトで印刷するに は、データを担当者順に並べ替えをしてから印刷する必要があります(下図)。

![](_page_11_Picture_38.jpeg)

印刷実行ボタンをクリックすると、下図の様な印刷レイアウトの指定画面となります。

![](_page_11_Picture_39.jpeg)

「担当者別残高表」を選択し、印刷プレビューを参照してください。 担当者が変わるごとに「小計」を、最後に「合計」を印刷することができています。 (画面上をクリックしている間だけ、拡大表示となります。ドラッグで表示範囲の移動もできます。)

# 印刷レイアウト作成画面の構成

<span id="page-12-0"></span>「かんたん!印刷くん2 for Excel」でエクセルのデータを印刷するためには、印刷レイアウトを作成 する必要があります。

ここでは、はがき宛名印刷を例に「かんたん!印刷くん2」の印刷レイアウトを作成する方法を紹介 します。

以下(→参照)とあった場合は、オンラインヘルプのタイトル名「 … 」を参照してください。 ※ オンラインヘルプを開くボタンは次ページを参照してください。

サンプルの住所録より、以下のデータを選択した後、メニューバーの「かんたん!印刷くん2」をク リックし、「印刷レイアウトを新規作成する」をクリックします。

![](_page_12_Picture_60.jpeg)

![](_page_12_Picture_6.jpeg)

以下の図が新規作成の初期画面で、上部を「ページ設定」パネル・右側を「作業選択」パネルと呼び ます。その他「属性」「バンド」「入力データ」「手入力項目」などのパネルがあります。

![](_page_13_Figure_1.jpeg)

上図のような「かんたん!印刷くん2 for Excel」の印刷レイアウト編集画面となります。 ここで重要なのは、右下の赤枠で囲まれた項目です。

以下の項目を印刷レイアウト編集画面で、自由に配置して印刷することができます。

#### <span id="page-13-0"></span>印刷項目について [今日の日付] ------ 今日の日付が取得できます - マロジョロ)<br>[ページ番号]<br>[段位置]<br>[列位置]  $- - - - - -$ 現在の印刷ページ番号が所得できます  $\frac{1}{2}$  $- - - - - -$ 現在の印刷段位値(行位置)が取得できます 「現在の時刻」  $\frac{1}{2}$ - 111ド<br>- コード<br>- データ入力日 構数のからかける場合には、それは、また、またの印刷が使用される場合になっ ,<br>得意先名1<br>得意先名2 敬称 エクセルから引き渡されたデータの項目名で、これをレイアウト **TEL** ╤ 編集画面に配置し、内容を印刷することができます。,<br>住所1<br>住所2 芬類<br>担当者コー<br>売掛現在高 - ሥ

# <span id="page-14-0"></span>編集画面の各パネルについて

# 「ページ設定」パネル

![](_page_14_Picture_129.jpeg)

● マニュアル・ヘルプ参照

「属性」パネル

![](_page_14_Picture_130.jpeg)

ここでは主に以下の設定ができます。

- 文字の設定 :文字の編集・フォント・フォントサイズ・縦書き・全角変換・漢数字変換・ 配置・マス目設定・行数設定・文字の部分抽出など
	- (→参照)文字を縦書きにするには 和文以外のフォントを使用するには 数値にカンマをつけるには 金額の頭に¥記号を印刷するには 負の数を△や▲で表示するには データの一部分だけを印刷するには

● 罫線 : おさ・太さ・角丸・塗りつぶし・四角形や色その他属性の設定 (→参照) 丸を描くには? 角の丸い四角形を描くには? 四角形や円の中を塗りつぶすには? ● バーコードの印刷 : (→参照) バーコードを印刷するには? 項目レイヤーの変更 :レイヤーは「かんたん!印刷くん」の重要な機能です。 是非理解して活用してください。 印刷に渡される1レコード(エクセル表データの1行分)のデータは「1 つの明細データ」と考えてください。 (→参照)1ページに複数の明細を印刷する レイヤーの用途 レイヤーの種類

#### 「バンド」パネル

四角形の領域(バンド)にレイアウトを行います。条件に応じて各バンドを印刷するかどうかを決定 できます。

整列された明細データの小計・中計・合計の印刷などに適しています。

![](_page_15_Figure_4.jpeg)

ページ内にバンドが入らない場合、次のページに印刷されます。バンドの印刷条件を適切に設定する ことで小計・中計・合計の印刷などができます。

ちょっと難解ですが、殆どの業務に使用される集計表が思いのままにレイアウト印刷できます。

手入力項目の計算式の代入と、レイヤー・バンド機能を活用して、プログラマーが言語レベルでしか できなかった印刷機能を、ノンプログラムで実現しました。

オンラインマニュアルの「バンド機能」を参照してください。

## 「作業選択」パネル

印刷レイアウトを編集するときに、上部の「ページ設定」「属性」「バンド」パネルと組み合わせて使 用します。

![](_page_16_Picture_2.jpeg)

- > ここでは、文字・図形・画像・バーコードの作成や配置が行えま す。
- ▶ アクティブなレイヤーの切り替えが行えます。
- ▶ レイアウト編集画面の拡大縮小ができます。
- > 項目を選択した後「項目を差し込む」ボタンで、レイアウト編集 画面に印刷項目を差し込むことができます。
- > 後術の数式の作成時に「Ctrl]キーを押しながら項目をクリックす ると、数式に代入することができます。
- > 項目名は、通常は黒色、差込印刷設定された項目は青色、重複し て印刷設定されたデータ項目は赤色で表示されます。

# 「入力データ」パネル

エクセルから引き渡されたデータ項目のみが表示されます。

![](_page_16_Figure_11.jpeg)

- > 「必須」にチェックが有るデータ項目が、エクセルから引き渡さ れなかった場合は印刷実行時に警告します。
- ▶ 不必要な項目が有った場合[削除]ボタンで選択した項目を削除 できます。
- ▶ 項目名は、通常は黒色太字、新規に追加された項目は緑色、必須 項目は赤色、エクセルから引き渡されたデータ項目が存在しな い場合は細字で表示されます。

# 「手入力項目」パネル

手入力項目の追加や編集ができます。

![](_page_17_Picture_46.jpeg)

手入力項目は、計算式で自動代入することができます。レイヤー・バンド機能と併用して、思い通りの印 刷を実現してください。(→参照)「計算式編」

#### 機能キーについて

下図のような機能キーが「ページ設定」パネルの下部に表示されています。 これはファンクションキーの [F1] ~ [F12] と対応していますので、マウスでクリックする代わり に対応するファンクションキーを押しても同じ作業ができます。

| 保存 | | コピー | | 切り取り | | 貼り付け | | | 印刷 | 全て選択 | 元に戻す | やり直し  $\begin{bmatrix} 7 & 7 & 7 & 7 \end{bmatrix}$ 削除 機能 終了

- 保 存 [F1]: 編集中の印刷レイアウトを保存します。
- コピー [F2]: 選択されているオブジェクトをコピーします。
- 切り取り[F3]: 選択されているオブジェクトを切り取ります。
- 貼り付け[F4]:コピーまたは切り取りしたオブジェクトを貼り付けます。
- 印 刷 [F5]: 作成した印刷くんフォームの試し印刷ができます。
- 全て選択[F6]: 全ての印刷オブジェクトを選択します。
- 元に戻す[F7]: 操作を1回分キャンセルして戻します。
- やり直し[F8]:元に戻す[F7]操作をキャンセルします。
- グリッド[F9]:選択したオブジェクトをグリッド位置に合わせます。
- 削除 [F10]: 選択したオブジェクトを削除します。
- **機 能 [F11]**: 機能メニューから多くの処理ができます。 (別途解説)
- 終了 [F12]:印刷レイアウト作成を、保存または中止して終了します。

#### 機能メニューについて

(→参照)はオンラインヘルプの「 … 」を参照してください。

- 1. ヘルプ :ヘルプが参照できます。 2. About : 「かんたん!印刷くん for Excel」の説明 3. データ項目名を生成 :選択したオブジェクトの項目名を生成します。 4. 連続貼付け : (→参照)同じ図形を等間隔にたくさん並べたい場合は 5. 手入力項目1つをコピー :選択した手入力項目をコピーし、他の印刷レイアウトに 6. すべての手入力項目をコピー 貼付けられます 7. 手入力項目の貼付け : 他でコピーした手入力項目をこの印刷レイアウトに貼付けます。 8. 位置あわせ画像をコピー :位置あわせ画像をクリップボードにコピーします F 前面に移動 :図形の重なりの順番を再前面に変更します C 同じ色の図形を選択 :同じ色を選択し別な色に一括変更することができます (→参照)ある色を別な色に一括変更するには P パスワードの設定 : 印刷レイアウトをパスワード付にして、保護することができます。 (→参照)レイアウトをパスワードで保護するには?
- 名前をつけて保存 : する正の場合、修正前の印刷レイアウトはそのままに、別ファイル名 で保存することができます。

# 印刷レイアウトの作成

<span id="page-19-0"></span>はがき印刷レイアウトの作成を例に説明を続けます。

#### <span id="page-19-1"></span>用紙設定

まず、用紙サイズの設定をする必要があります。

用紙 A 4 の▼のボタンをクリックし、「はがき」を選択します。

位置合わせ用背景画像を利用する場合は、事前に位置合わせ用画像として、はがきをイメージスキャ ナで読み込み BMP または JPEG ファイルで保存しておきます。(→参照)用紙の種類と向きの選択

![](_page_19_Picture_120.jpeg)

「位置合わせ画像ファイル」の [選択] ボタンをクリックし、イメージスキャナで読み込んでおいた はがきを開きます。(右図)

![](_page_19_Picture_121.jpeg)

はがきが背景画像として読み込まれます。

![](_page_19_Picture_10.jpeg)

# <span id="page-20-0"></span>項目データの差込

まず、郵便番号を差し込んでみましょう。

前図右の「〒」の項目名をクリックし、反転した状態で「項目を差し込む」ボタンをクリックします。 差込画像上に郵便番号の項目データが差し込まれます。

郵便番号の印刷位置にうまく差し込むためには、 郵便番号7桁の左3桁(327)と右側の4桁(0846)

を分割して差し込む必要があります。

ここで「属性」タブをクリックし、「属性」パネル を開きます。

![](_page_20_Figure_6.jpeg)

![](_page_20_Picture_118.jpeg)

![](_page_20_Picture_119.jpeg)

上図「属性」パネルで「データ項目」が「〒」になっていることを確認します。

郵便番号7桁の左3桁(327)の差込データを作成します。

「部分抽出」チェックボックスにチェックを入れ、「1」文字目から「後」へ「3」文字と設定します。

▽ 部分抽出 前 ▼ から | 1 ▼ 文字目から 後 ▼ へ | 3 ▼ 文字

フォントを「MS ゴシック」マス目を「3」マスに設定します。

 $\boxed{MS}$   $\boxed{3}$   $\boxed{7}$   $\boxed{3}$   $\boxed{7}$   $\boxed{3}$ 

フォントサイズを「20」pt にし、文字幅を郵便番号の枠幅に合わせて、ドラッグして位置を合わせ ます。

注)[Alt]キーを押しながらドラッグすると、グリッド以外の微妙な位置への配置ができます。

![](_page_20_Figure_17.jpeg)

縦・横のサイズはハンドルをドラッグして変更することができます。

(→参照)データの一部分だけを印刷するには

(→参照) 枠線が引かれた用紙に差し込み印刷するには

何回でも[項目を差し込む]ことはできるので、もう一度「〒」を差し込み、右4文字も以下の様に 設定します。

▽ 部分抽出 前 ▼ から 5 ▼ 文字目から 後 ▼ へ 4 ▼ 文字

フォントを「MS ゴシック」 マス目を「4」マスに設定します。

![](_page_21_Picture_3.jpeg)

項目を差し込む <del>【今日の日</del>』)<br>【ページ番号】 ||ページ番号}<br>|[段位置]<br>|[列位置]<br>|現在の時刻]

|得意先名 1<br>|敬称<br>|IEL

喚頭 |住所2<br>|コード |得意先名2<br>|売上金額

差し込み設定されていない「作業選択」パネルの項目名は黒色文字・一つ だけ差し込み設定されている場合は青色文字・同じ項目が2箇所以上に差 し込み設定されている場合は赤色文字で表示されます。

次に、「住所1」を差し込みましょう。

「住所1」項目を選択し、「項目を差し込む」ボタンをクリックします。

![](_page_21_Picture_7.jpeg)

「縦書き」に変更した場合、半角数値は横倒しになってしまうため、全角変換します。

#### ▽ 縦書き ▽ 全角 ▽ 漢数字

上図の様に「縦書き」「全角」「漢数字」チェックボックスにチェックを入れます。「全角」をチェック した場合、半角文字は全て全角に置き換えられます。「全角数字」のみ「漢数字」に変換できます。 ドラッグして位置合わせします。通常はグリッド単位で移動しますが[Alt]キーを押しながらドラッ グすると、微妙な位置調整ができます。(→参照)文字を縦書きにするには

同様な方法で右図の様にレイアウトしましょう。

![](_page_22_Picture_126.jpeg)

文字フォントは「@HG 正楷書体」にしました。 「住所2」は配置「2:下寄せ」 「得意先名1」の配置は「3:中央寄せ」 「敬称」の配置は「1:上寄せ」にしました。

「全フォント」とは「ocr\_b」などの全角文字の使用できない特殊 なフォントを使用するときに選択します。

通常はチェックを入れないで下さい。

(→参照) 和文以外のフォントを使用するには

# <span id="page-22-0"></span>固定文字の配置

差出人の住所を印刷するための、固定文字を置いてみましょう。 (→参照)文字を配置しよう

下図右側「作業選択」パネルの「作業選択」枠で「固定文字を置 く」オプションボタンをクリックし、

固定文字領域をドラッグして選択します。(下図の赤枠)

文字テキストボックスが下図の様になるので、必要な文字を入力 します。

![](_page_22_Figure_12.jpeg)

右図の様に作成しましょう。 フォントサイズ・縦書き・フォントなどを利用します。 文字は数値も全角を使います。

![](_page_22_Picture_14.jpeg)

![](_page_22_Picture_15.jpeg)

![](_page_22_Picture_16.jpeg)

![](_page_23_Figure_0.jpeg)

細かい作業をしたり、全体を見たい場合は右側の「伸縮」バーを利用して拡大・縮小ができます。 上図のハンドルのある項目が選択されていますが、その座標やサイズなどの情報も表示されています。 ドラッグして位置やサイズの変更ができますが、数値を入力することで位置やサイズを変えることも できます。

# <span id="page-23-0"></span>試し印刷

レイアウトの作成中に印刷プレビューを見たり、テスト印刷をすることができます。 [印刷]をクリックすると以下の画面となります。

![](_page_23_Picture_105.jpeg)

印刷開始位置は「余白」で調整します。

印刷した時にプリンターにより間延びしてしまったり縮んでしまう場合に、「伸縮率」を変更すること で調整することができます。

# <span id="page-24-0"></span>印刷レイアウトの保存

[終了]または[保存]ボタンを押すと、以下の様になります。

![](_page_24_Picture_59.jpeg)

保存場所は、印刷レイアウトを作成したエクセルのブックと同じ場所になります。

「はがき宛名印刷」のファイル名で保存しましょう。

他の場所にも保存可能ですが、できる限り差込印刷用データとして使用する、エクセルブックの存在 する場所と同じフォルダにすると良いでしょう。

「.iku」は「かんたん!印刷くん2 for Excel」の印刷レイアウトファイルの拡張子です。

※ 印刷を実行しようとすると、開いているエクセルブックと同じフォルダ内の印刷レイアウトの一 覧が優先して表示されます。

[保存]ボタンで「かんたん!印刷くん2 for Excel」の印刷レイアウトが保存できます。

# <span id="page-25-0"></span>保存パスワードの設定

作成した印刷レイアウトを修正できないようパスワードで保護する ことができます。

「ページ設定」パネル下部の、機能[F11]ファンクションキーをクリ ックすると、右のメニューが表示されますので、[P:パスワードの設 定]をクリックします。

![](_page_25_Picture_3.jpeg)

下図の画面となりますので「パスワードの登録]をクリックします。

![](_page_25_Picture_77.jpeg)

8 桁以内の数値でパスワードを入力します。

確認のため再度パスワードの入力が要求されますので再入力してください。

![](_page_25_Picture_78.jpeg)

パスワードを忘れてしまった場合、修正は不可能となりますのでご注意下さい。

注意)パスワード入力後、印刷レイアウトを保存しないで終了した場合は、パスワードの設定も保存 されません。

パスワードの設定された印刷フォームを編集・修正する場合、以下の様にパスワードの入力が必要と なります。

![](_page_25_Picture_79.jpeg)

# <span id="page-26-0"></span>印刷の実行

印刷したい行データを選択し、「かんたん!印刷くん」ツールバーの ※※ ボタンをクリックすると以下 の画面となります。

![](_page_26_Picture_41.jpeg)

開いているエクセルブックの存在するフォルダ内にある「かんたん!印刷くん」レイアウトの一覧が 表示されるので「はがき宛名印刷.iku」を選択し [開く] をクリックします。

[プレビュー]ボタンで下図の様に印刷イメージが参照できます。

拡大表示やスクロールもできます。

![](_page_26_Picture_42.jpeg)

# <span id="page-27-0"></span>既存の印刷レイアウトの編集

「かんたん!印刷くん2 for Excel」メニューの「既存の印刷レイアウトを編集する」をクリックし、 ファイル選択ウィンドウで「はがき宛名印刷」を開きます。

下図のファイル選択ウィンドウでは、新しいフォルダの作成やファイル及びフォルダの削除などもで きます。

![](_page_27_Picture_41.jpeg)

以下の編集画面での操作については、新規作成と同様です。

![](_page_27_Picture_42.jpeg)

ここでの解説はこれまでとしますが、「官製はがき宛名印刷」を参照されるとお解かりの通り、手入力 項目の計算式で条件分岐等を利用し、印刷位置を変えたり、文字間隔をバランスよく配置することも できます。

# 印刷レイアウト作成事例① 商品ラベル印刷

<span id="page-28-0"></span>エクセルの商品一覧表から、以下のような商品のラベルを作成してみましょう。

- 1.「マイドキュメント」を開く
- 2.「印刷くんデータ」を開く
- 3.「サンプル2」フォルダを開く
- 4.「商品マスター」フォルダを開く
- 5.「商品一覧表」ファイルを開く

以上で下図のようなエクセルサンプルデータを 開くことができます。

この商品一覧表を利用してラベルを作成しま す。

![](_page_28_Picture_9.jpeg)

![](_page_28_Picture_82.jpeg)

上図の「かんたん!印刷くん]ツールボタンをクリックし、「印刷レイアウトを新規に作成する」をク リックします。

【 ページ設定パネル 】

![](_page_28_Picture_83.jpeg)

# <span id="page-29-0"></span>ラベルの設定

右図の様にカットされた A4 サイズ3×6枚取りのラベル用 紙に印刷できるように作成します。

前図 [ラベル] をクリックします。

![](_page_29_Figure_3.jpeg)

上図の様に各位値の寸法を入力し、縦6枚・構3枚のラベル 枚数を入力します。これがページ設定パネルの6段·3列 なります。

印刷順は以下の様になります。

左詰め:左列から順に印刷します。

上詰め:上から右向に順に印刷します。

(右上図参照)

[OK]で右図の様に図形の配置位置が範 囲指定されます。

レイアウトは明細レイヤーにレイアウト する必要があります。

明細レイヤーには、エクセルより引き渡される 1 行分のデータが印刷されます。 明細レイヤーは、1ページに設定された段数×列数分、繰り返し印刷されます。

# <span id="page-29-1"></span>罫線や四角の作成

右図の様な商品名枠を作ります。

(作成する位置は 1 列目・最上段です)

「作業選択」枠のオプションボタン「四角形を描く」をクリックし、長 方形を描きます。

位置・サイズは右図を参考にして 下さい。

![](_page_29_Picture_150.jpeg)

![](_page_29_Picture_151.jpeg)

![](_page_29_Figure_19.jpeg)

![](_page_29_Picture_152.jpeg)

右図の各ハンドル位置にマウスをポイントすると、 ポインタが ホ 寺 本 の様になり、それぞれ ドラッグすると「高さ」、「幅」、「高さと幅」の調整 ができます。

「角丸」は丸くしたい角のみにチェックを入れます。 [塗りつぶす]にチェックを入れ [色]をクリック し塗りつぶし色を選択します。

線の色も同様です。

右のパネルの様に設定すれば、商品名枠の 出来上がりです。

右図の様に四角を並べて描きます。

最後の四角は下の両端が角丸になります。 線の色は青です。

![](_page_30_Picture_6.jpeg)

![](_page_30_Figure_7.jpeg)

# <span id="page-30-0"></span>手入力項目の作成

次に、手入力項目を作成します。

手入力項目は、印刷直前に印刷内容を手入力することができます。

他に計算結果の自動代入など、特殊な機能を利用することができま す。

右図、[追加]ボタンを押すと「項目1」という項目名で手入力項目 が追加されます。

項目名を「製造年月日」と書き換え、「型」右側の○印をクリックし 「西暦」を選択します。

更に「追加]ボタンを押し、「賞味期限」を追加作成します。

これも「型」は「西暦」を選択します。

ここで、「製造年月日」の項目に今日の日付を自動代入するよう設定します。「製造年月日」の項目が 選択されている状態で、「初期値」にチェックを入れ数式バーをクリックします。

![](_page_30_Picture_142.jpeg)

![](_page_30_Figure_18.jpeg)

#### 計算式の代入

作業選択パネルに切り替え、「Ctrl]キーを押しながら「今日の日付]をクリ ックします。

![](_page_31_Picture_121.jpeg)

これで「製造年月日」の手入力項目に「今日の日付]が「初期値」として代 入されます。「初期値」の場合は印刷時に変更することもできます。

![](_page_31_Picture_122.jpeg)

次に、手入力項目の「賞味期限」を選択し、「計算」にチェックを入れ数式バ ーをクリックします。

作業選択パネルに切り替え、[Ctrl] キーを押しながら「製造年月日」をクリックし、「+」キーを押 し「Ctrl]キーを押しながら「賞味期間」をクリックします。

以下のような式が出来上がります。

▽ 計算 厂 変更可 厂 初期値 √ <sup>@"</sup>製造年月日"+d."賞味期間"|  $\overline{1}$ 

「計算」の場合は、手入力項目であっても印刷時に変更することは出来ません。

「賞味期間」はデータ項目で、"8日"等が代入されています。

この計算式の場合「製造年月日」が「2006 年 10 月 28 日」であれば、「賞味期限」には計算結果とし て、8日後の「2006 年 11 月 5 日」が自動代入されます。

svs."今日" ○印のチェックをクリックすると入力が確定します。

# <span id="page-31-0"></span>固定文字の配置

次に固定文字を置いてみましょう。

![](_page_31_Picture_123.jpeg)

「作業選択」枠のオプションボタン「固定文字を置く」をクリックし、上図の様に適当に文字列枠を 作成します。

![](_page_32_Picture_128.jpeg)

製造 年 月 日 |

「属性」パネルの「文字」のテキストボックスに「製造年月日」 と入力し、「サイズ」は8pt、「配置」は均等割付、「文字色」は青 にしてレイアウトしましょう。微妙な位置調整は[Alt]キーを押 しながらドラッグしますとグリッド外に配置できます。

![](_page_32_Picture_129.jpeg)

また、右図の様に座標位置や幅は数値で指定することもできます。

同じサイズの固定文字を置く場合、コピー・貼り付けを活用し、後から文字のみを変える方法が能率 的です。

次に項目を差し込みましょう。

「作業選択」パネルの「商品名」項目を選択し、[項目を差し込む]ボタ ンをクリックします。

「サイズ」は 18pt、「配置」は中央揃え、「文字色」は青に、「横幅」は 60mm にします。

![](_page_32_Figure_9.jpeg)

#### |1:左寄せ ▼ 1:上寄せ ▼ 3▼ 行 ▽ 禁則 配置

「原材料」は上図の様に「行」を3行に、「サイズ」は7pt、「配置」 は左寄せ、「文字色」は青に、「横幅」は60mm にします。

禁則チェックボックスにチェックを入れ、禁則処理もできます。 同様に税込価格などは、¥マーク付にもできます。

#### わやかヨー `ル ト100 行区禁则 □ゼロ付き 桁  $\overline{\nabla}$ 項目  $\overline{\phantom{0}}$ 觌 ⊡ ⊠ ¥ ▼□赤

# <span id="page-32-0"></span>バーコードの配置

「作業選択」枠のオプションボタン「バーコード」をクリックし、配置したい位置に枠を作成します。

![](_page_32_Picture_130.jpeg)

「データ項目」は「バーコード」とし、「文字」のチェックボックスにチェックを入れればバーコード の下に項目値も印刷されます。

# <span id="page-33-0"></span>試し印刷

安全のために、保存[F1]してから試し印刷をしましょう。

![](_page_33_Picture_2.jpeg)

印刷[F5]キーで試し印刷やプレビューを参照することができます。

また、ラベル印刷の開始位置や印刷枚数(下図では18枚)を指定することもできます。

![](_page_33_Picture_106.jpeg)

上図の様に開始位置を変更すると、途中のラベルから印刷 を始めることができます。

![](_page_33_Picture_7.jpeg)

# 印刷レイアウト作成事例② チェーンストア統一伝票印刷

<span id="page-34-0"></span>チェーンストア統一伝票を印刷してみましょう。

基本的に「かんたん!印刷くん for Excel」は表形式のデータのみが印刷できるため、ヘッダーやフッ ターにあたる部分を表データに展開する必要がありますが、ここでは印刷くんメニューの『印刷くん に渡せる「リンク表」を作成する』を利用する方法を紹介します。

まず、エクセルで下図のようなデータ入力表を作成します。

見本として「マイドキュメント」→「印刷くんデータ」→「サンプル」→「伝票」→「統一伝票練習 用.xls」で以下のブックを開くことができます。

![](_page_34_Picture_68.jpeg)

「商品コード」の列は表示形式を文字列にします。

「原価金額」「売価金額」は上図のような数式にすると良いでしょう。

# <span id="page-34-1"></span>リンク表の作成

印刷くんメニューの『印刷くんに渡せる「リンク表」を作成する』をクリックすると以下の画面とな ります。

![](_page_34_Picture_69.jpeg)

ここで、[追加]ボタンを押し「印刷くん」に渡したいセルを選択します。複数のセルをまとめて選択 したい場合、「Ctrl] キーを押しながら複数のセルを選択する方法を利用します。 [クリア]ボタンで全て消去して、最初からやり直すこともできます。

![](_page_35_Picture_40.jpeg)

[OK]ボタンで下図の様に設定したセルの一覧が表示されます。

選択するセルは、他のシートのセルを混在させても構いません。

下図の様にセル番号が項目名として、セルの内容がデータとして引き渡されます。

指定漏れのセルが有った場合[追加]ボタンで、追加することができます。

![](_page_35_Picture_41.jpeg)

[次へ]ボタンで上図右の表データの指定となります。

ここでは、売上明細データの範囲を指定します。

![](_page_36_Picture_27.jpeg)

[OK]ボタンを押し、次に出力するシートを指定します。 ここでは、リンク元のセルや表データの存在するシートを指定することはできません。 通常は、「新規にシートを作成する」を選択します。

![](_page_36_Picture_28.jpeg)

下図の様に新しいシートに展開されたリンク表が作成されます。

選択したセルは、セル番号がタイトルとなります。

![](_page_37_Picture_104.jpeg)

上図の作成されたリンク表にアクティブセルを移動し、ツールバーの「かんたん!印刷くん」をクリ ックし、「印刷レイアウトを新規に作成する」をクリックします。

# <span id="page-37-0"></span>印刷レイアウトの新規作成

まず、用紙をその他に変更します。 レイアウトの新規作成画面で、「位置合わせ画像ファイル」 の「選択]をクリックします。

イメージスキャナ等で読み込み、BMP または JPEG ファ イルとして保存しておいた伝票画像を読み込みます。

位置合わせ用背景画像を読み込むと右図の様になります。

スキャナで読み取った画像は一般に寸法情報を保持してお り、自動的に用紙の幅や高さが読み込まれますが、寸 法情報の無い画像の場合は下図のようなメッセージが 表示されます。

![](_page_37_Picture_9.jpeg)

![](_page_37_Picture_105.jpeg)

![](_page_37_Picture_106.jpeg)

![](_page_37_Figure_12.jpeg)

「背景画像の寸法の指定」をチェックして用紙の寸法 を直接入力します。

280 mm 高さ  $127$  mm 区 背景画像寸法の指定 -– 幅丨

#### <span id="page-38-0"></span>印刷レイアウトの保存

ここで一度保存をしておきましょう。

[保存]F1 ボタンをクリックし、「統一伝票手書用 1 型」 のファイル名で保存しましょう。

この時、保存先は「統一伝票.xls」ブックの保存されてい るフォルダが保存先となります。

他のフォルダを指定することができますが、出来る限り 使用するエクセルブックと同じフォルダに保存すること をお奨めします。

# <span id="page-38-1"></span>手入力項目の作成

統一伝票の場合、数量・数量合計は小数点以下1位まで、原単価は小数点 以下 2 位まで印刷する必要があります。

実際は小数点無しで印刷するため、数量・数量合計は10倍に、原単価は 100倍にした数値が必要となります。

ここで、手入力項目を追加して、計算式によりその数値を代入します。

「手入力項目」パネルの「追加]ボタンをクリックすると、自動的に「項 目 1」が追加作成されます。

「項目 1」を「#数量」という項目名に変更し、「型」を「数値」にします。

「#数量」の「#」は特に意味はありませんが、手入力項目と他の項目と を区別し易い様に、意識的に付けてみました。

追加された「#数量」項目をクリックすると、以下の図となります。 ここで、「計算」チェックボックスをチェックします。

![](_page_38_Picture_129.jpeg)

![](_page_38_Picture_130.jpeg)

![](_page_38_Picture_131.jpeg)

![](_page_38_Picture_16.jpeg)

# <span id="page-39-0"></span>計算式の作成

以下の数式バーに計算式「d."数量"\*10」と入力すると、計算結果が「#数量」に代入されます。

[作業選択] 入力データ | 手入力項目 | ← 数式バー →▽計算 □ 変更可 □ 初期値 |√|| 「d. "数量"」とは、データ項目の数量を意味します。 アクティブレイヤ/パンド 日用細  $\overline{\phantom{0}}$ 右図の様に、作業選択パネルで[Ctrl]キーを押しながら「数量」をクリックする ▽ 上の項目のみ選択 伸縮 4 と、「d."数量"」が数式バーに代入されます。 П  $\blacktriangleright$ 項目を差し込む  $\overline{ }$ (注)数式バーにカーソルの点滅していることを確認してください。 他は通常通りキーボードから入力し、1 ボタンで確定します。 ▽計算 厂 変更可 厂 初期値 ス <mark>d. "数量"\*10</mark>  $\blacksquare$ 

手入力項目も [Ctrl] キーを押しながら「項目名」をクリックしますが、「@"項目 名"」の様な表示となります。

同様にして、「#原単価」「#数量合計」の手入力項目を作成し、以下の様に計算式を入力します。

![](_page_39_Picture_127.jpeg)

※ "I15" は、数量合計の項目名(セル番号が項目名になっています)です。

※ 「d."--"」はデータ項目、「@."--"」は手入力項目を意味します。

# <span id="page-40-0"></span>差し込みレイアウトの作成

差込印刷用の項目は全て準備できたので、差込のレイアウトを作成しましょう。

「作業選択」パネルで差し込みたい項目をクリックして選択し、「項目を差し込む」ボタンをクリック します。(項目をダブルクリックしても同じです)

![](_page_40_Figure_3.jpeg)

差込みをする前に、右図の様にマウスをポイントすると、その項目 の先頭データの内容が表示されます。

レイアウト画面に表示される差込み項目は、エクセルから引き渡さ れた先頭行のデータの内容が表示されます。

[今日の日付]<br>[ページ番号]<br>[段位置]<br>[列位置] 「現在の時刻」  $\frac{100}{100}$ C4 = ヤマダストア Ĩŏ

明細データとは、エクセルから引き渡された1行分のデータのこと です。

年月日は部分抽出し、レイアウトしてください。

文字のサイズや横幅、座標位置などは数値入力とドラッグをうまく使い分けて配置すると良いでしょ う。

項目を差込んだ場合、作業選択パネルの「アクティブレイヤー/バンド」の欄に表示されているレイ ヤーに配置されます。

通常は「明細レイヤー」になっているので、そこに配置されてしまいますので、「ページヘッダーレイ ヤー」に変更する必要があります。

これは一通りレイアウトを終えてから、一括して変更する方が合理的です。

作業選択パネルの「図形の選択」が選ばれているのを確認し、以下の様にドラッグするとまとめてレ イアウトを選択することができます。

![](_page_41_Figure_2.jpeg)

ここで「項目のレイヤー」を「ページヘッダーレイヤー」に変更すると、一括変更ができます。 文字のフォント・サイズやその他、文字色なども一括設定することができます。

明細行は6行まで、行間は 8.5mm なので、「ページ設定」パネルで 段数  $8.5$ <sub>mm</sub> 6 高さ十 右図の様に設定します。 列数| 1 列幅  $mm$ 

![](_page_41_Picture_126.jpeg)

上図の様に 1 行分レイアウトすれば、8.5mm 間隔で6回分の印刷がくり返されます。

![](_page_41_Picture_127.jpeg)

下段の合計項目の差込みも、1 ページに 1 度しか印刷しないため「ページヘッダーレイヤー」にレイ アウトしても構いませんが、「ページフッターレイヤー」にレイアウトするのが一般的です。

- 明細レイヤーには、エクセルより引き渡される1行分のデータが印刷されます。 明細レイヤーは、1ページに設定された段数×列数分、繰り返し印刷されます。
- ページヘッダーレイヤーには、そのページの先頭行の明細データが1度だけ印刷されます。
- ページフッターレイヤーには、そのページの最終行の明細データが1度だけ印刷されます。

[印刷]F5 キーで、終了前に試し印刷や印刷プレビューを参照することができます。

「かんたん!印刷くん for Excel」のアップデートや印刷レイアウト作成事例については、今後も弊社 ホームページで公開します。

# 印刷レイアウト作成事例③ 集計表印刷

<span id="page-42-0"></span>以下は、販売管理ソフトからエクセルに転記したデータを、エクセルで「納品先コード」「商品名」「売 上日」の優先順位で、昇順に並べ替えました。

サンプルデータは、「サンプル」→「売上データ」→「売上集計表」で開くことができます。

| 图 ファイル(E) 編集(E) 表示(V)<br>口声日点的<br>MS Pゴシック<br>A1<br>A<br>売上日 | $\mathbb{R}$<br>$\triangleq$<br>$-111$<br>B                                                                                                    | 挿入() 書式() ツール(I) データ(L) ウィンドウ(M) ヘルプ(H)<br>$\lambda$ to a $\sim$<br>$\sqrt[32]{}$<br>$\, {\bf B}$<br>$\boldsymbol{I}$<br>☆ 売上日 |                                                                                                    |                                                                                                    |                |                                                                                                    | Adobe PDF(B)<br><b>龍尋</b> 100%<br>$-2$ .   | つま、                                                                                                    |                                                            |                                                                                                    | 質問を入力してください                                                                                                    |                                                                                                    |                    |
|--------------------------------------------------------------|----------------------------------------------------------------------------------------------------|----------------------------------------------------------------------------------------------------|----------------------------------------------------------------------------------------------------|----------------------------------------------------------------------------------------------------|----------------|----------------------------------------------------------------------------------------------------|--------------------------------------------|----------------------------------------------------------------------------------------------------|------------------------------------------------------------|----------------------------------------------------------------------------------------------------|----------------------------------------------------------------------------------------------------|----------------------------------------------------------------------------------------------------|--------------------|
|                                                              |                                                                                                    |                                                                                                    |                                                                                                    |                                                                                                    |                |                                                                                                    |                                            |                                                                                                    |                                                            |                                                                                                    |                                                                                                    |                                                                                                    |                    |
|                                                              |                                                                                                    |                                                                                                    |                                                                                                    |                                                                                                    |                |                                                                                                    |                                            |                                                                                                    |                                                            |                                                                                                    |                                                                                                    |                                                                                                    |                    |
|                                                              |                                                                                                    |                                                                                                    |                                                                                                    |                                                                                                    |                |                                                                                                    | U   三三目国  99 % , 38.43   住住  田 • ◎ • △ • 、 |                                                                                                    |                                                            | ■ 2 かんたん!印刷くん 4 4 -                                                                                                    |                                                                                                    |                                                                                                    |                    |
|                                                              |                                                                                                    |                                                                                                    |                                                                                                    |                                                                                                    |                |                                                                                                    |                                            |                                                                                                    |                                                            |                                                                                                    |                                                                                                    |                                                                                                    |                    |
|                                                              |                                                                                                    | C                                                                                                    | D.                                                                                                    | F                                                                                                    | F              | G                                                                                                    | H                                          | $\mathbf{I}$                                                                                                    | J                                                          | K                                                                                                    |                                                                                                    | M                                                                                                    | N                  |
|                                                              |                                                                                                    | 納コード 納品先名                                                                                                    |                                                                                                    |                                                                                                    | 伝票No 担コード 担当者名 | 品コード 商品名                                                                                                    |                                            | 数量 単位 単価                                                                                                    |                                                            |                                                                                                    | 金額                                                                                                    |                                                                                                    |                    |
| 2006/1/2                                                     |                                                                                                    | 2 港商事                                                                                                    | 1012                                                                                                    |                                                                                                    | 2 鈴木花子         |                                                                                                    | 1 さわやかヨーグルト100                             | 1 個                                                                                                    |                                                            | 110                                                                                                    | 110                                                                                                    |                                                                                                    |                    |
| 2006/1/5                                                     |                                                                                                    |                                                                                                    | 1012                                                                                                    |                                                                                                    |                |                                                                                                    |                                            |                                                                                                    |                                                            | 110                                                                                                    | 110                                                                                                    |                                                                                                    |                    |
|                                                              |                                                                                                    |                                                                                                    |                                                                                                    |                                                                                                    |                |                                                                                                    |                                            |                                                                                                    |                                                            |                                                                                                    |                                                                                                    |                                                                                                    |                    |
|                                                              |                                                                                                    |                                                                                                    |                                                                                                    |                                                                                                    |                |                                                                                                    |                                            |                                                                                                    |                                                            |                                                                                                    |                                                                                                    |                                                                                                    |                    |
|                                                              |                                                                                                    |                                                                                                    |                                                                                                    |                                                                                                    |                |                                                                                                    |                                            |                                                                                                    |                                                            |                                                                                                    |                                                                                                    |                                                                                                    |                    |
|                                                              |                                                                                                    |                                                                                                    |                                                                                                    |                                                                                                    |                |                                                                                                    |                                            |                                                                                                    |                                                            |                                                                                                    |                                                                                                    |                                                                                                    |                    |
|                                                              |                                                                                                    |                                                                                                    |                                                                                                    |                                                                                                    |                |                                                                                                    |                                            |                                                                                                    |                                                            |                                                                                                    |                                                                                                    |                                                                                                    |                    |
|                                                              |                                                                                                    |                                                                                                    |                                                                                                    |                                                                                                    |                |                                                                                                    |                                            |                                                                                                    |                                                            |                                                                                                    |                                                                                                    |                                                                                                    |                    |
|                                                              |                                                                                                    |                                                                                                    |                                                                                                    |                                                                                                    |                |                                                                                                    |                                            |                                                                                                    |                                                            |                                                                                                    |                                                                                                    |                                                                                                    |                    |
|                                                              |                                                                                                    |                                                                                                    |                                                                                                    |                                                                                                    |                |                                                                                                    |                                            |                                                                                                    |                                                            |                                                                                                    |                                                                                                    |                                                                                                    |                    |
|                                                              |                                                                                                    |                                                                                                    |                                                                                                    |                                                                                                    |                |                                                                                                    |                                            |                                                                                                    |                                                            |                                                                                                    |                                                                                                    |                                                                                                    |                    |
|                                                              |                                                                                                    |                                                                                                    |                                                                                                    |                                                                                                    |                |                                                                                                    |                                            |                                                                                                    |                                                            |                                                                                                    |                                                                                                    |                                                                                                    |                    |
|                                                              |                                                                                                    |                                                                                                    |                                                                                                    |                                                                                                    |                |                                                                                                    |                                            |                                                                                                    |                                                            |                                                                                                    |                                                                                                    |                                                                                                    |                    |
|                                                              |                                                                                                    |                                                                                                    |                                                                                                    |                                                                                                    |                |                                                                                                    |                                            |                                                                                                    |                                                            |                                                                                                    |                                                                                                    |                                                                                                    |                    |
|                                                              |                                                                                                    |                                                                                                    |                                                                                                    |                                                                                                    |                |                                                                                                    |                                            |                                                                                                    |                                                            |                                                                                                    |                                                                                                    |                                                                                                    |                    |
|                                                              |                                                                                                    |                                                                                                    |                                                                                                    |                                                                                                    |                |                                                                                                    |                                            |                                                                                                    |                                                            |                                                                                                    |                                                                                                    |                                                                                                    |                    |
|                                                              |                                                                                                    |                                                                                                    |                                                                                                    |                                                                                                    |                |                                                                                                    |                                            |                                                                                                    |                                                            |                                                                                                    |                                                                                                    |                                                                                                    |                    |
|                                                              |                                                                                                    |                                                                                                    |                                                                                                    |                                                                                                    |                |                                                                                                    |                                            |                                                                                                    |                                                            |                                                                                                    |                                                                                                    |                                                                                                    |                    |
|                                                              |                                                                                                    |                                                                                                    |                                                                                                    |                                                                                                    |                |                                                                                                    |                                            |                                                                                                    |                                                            |                                                                                                    |                                                                                                    |                                                                                                    |                    |
|                                                              |                                                                                                    |                                                                                                    |                                                                                                    |                                                                                                    |                |                                                                                                    |                                            |                                                                                                    |                                                            |                                                                                                    |                                                                                                    |                                                                                                    |                    |
|                                                              |                                                                                                    |                                                                                                    | 1016                                                                                                    |                                                                                                    |                |                                                                                                    |                                            |                                                                                                    |                                                            | 480                                                                                                    |                                                                                                    |                                                                                                    |                    |
| 2006/1/11                                                    |                                                                                                    |                                                                                                    | 1016                                                                                                    |                                                                                                    |                |                                                                                                    |                                            |                                                                                                    |                                                            | 480                                                                                                    | 480                                                                                                    |                                                                                                    |                    |
| 2006/1/16                                                    |                                                                                                    |                                                                                                    | 1016                                                                                                    |                                                                                                    |                |                                                                                                    |                                            |                                                                                                    |                                                            | 480                                                                                                    | 480                                                                                                    |                                                                                                    |                    |
| 2006/1/18                                                    |                                                                                                    |                                                                                                    | 1016                                                                                                    |                                                                                                    |                |                                                                                                    |                                            |                                                                                                    |                                                            | 480                                                                                                    | 480                                                                                                    |                                                                                                    |                    |
| 2006/1/23                                                    |                                                                                                    |                                                                                                    | 1016                                                                                                    |                                                                                                    |                |                                                                                                    |                                            |                                                                                                    |                                                            | 480                                                                                                    | 480                                                                                                    |                                                                                                    |                    |
| 2006/1/25                                                    |                                                                                                    |                                                                                                    | 1016                                                                                                    |                                                                                                    |                |                                                                                                    |                                            |                                                                                                    |                                                            | 480                                                                                                    | 480                                                                                                    |                                                                                                    |                    |
| 2006/1/30                                                    |                                                                                                    |                                                                                                    | 1016                                                                                                    |                                                                                                    |                |                                                                                                    |                                            |                                                                                                    |                                                            | 480                                                                                                    | 480                                                                                                    |                                                                                                    |                    |
| 2006/1/2                                                     |                                                                                                    |                                                                                                    | 1016                                                                                                    |                                                                                                    |                |                                                                                                    |                                            |                                                                                                    |                                                            | 430                                                                                                    | 1290                                                                                                    |                                                                                                    |                    |
| 2006/1/3                                                     |                                                                                                    |                                                                                                    | 1016                                                                                                    |                                                                                                    |                |                                                                                                    |                                            |                                                                                                    |                                                            | 430                                                                                                    | 1290                                                                                                    |                                                                                                    |                    |
|                                                              |                                                                                                    |                                                                                                    |                                                                                                    |                                                                                                    |                |                                                                                                    |                                            |                                                                                                    |                                                            |                                                                                                    |                                                                                                    |                                                                                                    | $\cdot$ I $\Gamma$ |
|                                                              | 2006/1/9<br>2006/1/12<br>2006/1/16<br>2006/1/19<br>2006/1/23<br>2006/1/26<br>2006/1/30<br>2006/1/2<br>2006/1/5<br>2006/1/9<br>2006/1/12<br>2006/1/16<br>2006/1/19<br>2006/1/23<br>2006/1/26<br>2006/1/30<br>2006/1/2<br>2006/1/4<br>2006/1/9 |                                                                                                    | 2 港商事<br>2 港商事<br>2 港商事<br>2 港商事<br>2 港商事<br>2 港商事<br>2 港商事<br>2 港商事<br>2 港商事<br>2 港商事<br>2 港商事<br>2 港商事<br>2 港商事<br>2 港商事<br>2 港商事<br>2 港商事<br>2 港商事<br>3 千代田企画<br>3 千代田企画<br>3千代田企画<br>3千代田企画<br>3千代田企画<br>3 千代田企画<br>3 千代田企画<br>3 千代田企画<br>3千代田企画<br>3千代田企画<br>3 千代田企画<br>II I ▶ IN Sheet1 Sheet2 Sheet3 / | 1012<br>1012<br>1012<br>1012<br>1012<br>1012<br>1012<br>1012<br>1012<br>1012<br>1012<br>1012<br>1012<br>1012<br>1012<br>1012<br>1016<br>1016 |                | 2 鈴木花子<br>2 鈴木花子<br>2 鈴木花子<br>2 鈴木花子<br>2 鈴木花子<br>2 鈴木花子<br>2 鈴木花子<br>2 鈴木花子<br>2 鈴木花子<br>2 鈴木花子<br>2 鈴木花子<br>2 鈴木花子<br>2 鈴木花子<br>2 鈴木花子<br>2 鈴木花子<br>2 鈴木花子<br>2 鈴木花子<br>3 佐藤三郎<br>3 佐藤三郎<br>3 佐藤三郎<br>3 佐藤三郎<br>3 佐藤三郎<br>3 佐藤三郎<br>3 佐藤三郎<br>3 佐藤三郎<br>3 佐藤三郎<br>3 佐藤三郎<br>3 佐藤三郎 |                                            | 1 さわやかヨーグルト100<br>1 さわやかヨーグルト100<br>1 さわやかヨーグルト100<br>1 さわやかヨーグルト100<br>1 さわ やかヨーグルト100<br>1 さわ やかヨーグルト100<br>1 さわやかヨーグルト100<br>1 さわやかヨーグルト100<br>2 さわやかヨーグルト200<br>2 さわやかヨーグルト200<br>2 さわやかヨーグルト200<br>2 さわ やかヨーグルト200<br>2 さわやかヨーグルト200<br>2 さわやかヨーグルト200<br>2 さわ やかヨーグルト200<br>2 さわやかヨーグルト200<br>2 さわやかヨーグルト200<br>1000 特製弁当<br>1000 特製弁当<br>1000 特製弁当<br>1000 特製弁当<br>1000 特製弁当<br>1000 特製弁当<br>1000 特製弁当<br>1000 特製弁当<br>1000 特製弁当<br>1008 日替わり弁当<br>1008 日替わり弁当<br>$\vert \cdot \vert$ | 図形0調整(2・12) ポートシェイプ(ツートントコートコートコートコートコートコートコート) ストーニ 三日 ロー | 1 個<br>1 個<br>1 個<br>1 個<br>1 個<br>1 個<br>1 個<br>1 個<br>5 個<br>5 個<br>5 個<br>5 個<br>5個<br>5個<br>5 個<br>5 個<br>5 個<br>1 個<br>1 個<br>1 個<br>1 個<br>1 個<br>1 個<br>1 個<br>1 個<br>1 個<br>3個<br>3個 | 110<br>110<br>110<br>110<br>110<br>110<br>110<br>130<br>130<br>130<br>130<br>130<br>130<br>130<br>130<br>130<br>480<br>480 | 110<br>110<br>110<br>110<br>110<br>110<br>110<br>650<br>650<br>650<br>650<br>650<br>650<br>650<br>650<br>650<br>480<br>480<br>480 | <b>画制 A般馨多么画图</b>  |

上図のようなデータから、バンドを活用して以下のような売上集計表を印刷することができます。

![](_page_42_Picture_27.jpeg)

<span id="page-43-0"></span>![](_page_43_Picture_156.jpeg)

## <span id="page-43-1"></span>・バンドの追加作成

作業選択パネルの「伸縮」バーで見やすいサイズに調整します。

バンドパネルの[追加]ボタンで「ページヘッダーバンド」を追加します。ページヘッダーバンドはペ ージ内の 1 件目のデータ処理時に印刷されるバンドです。

![](_page_43_Figure_4.jpeg)

バンド領域とは印刷可能な領域で、この領域をはみ出して印刷される場合は、自動的に改ページされ ます。改ページのタイミングを心配する必要が無いため、大変便利な機能です。

バンド領域サイズは、選択したバンド領域のハンドルを上下することで、変えることができます。

![](_page_43_Picture_157.jpeg)

![](_page_43_Picture_158.jpeg)

バンドの詳細については、オンラインマニュアルの「バンド機能」を参照してください。 ページヘッダーバンドの高さは20mm にしましょう。

![](_page_44_Picture_163.jpeg)

上図の様に、ページヘッダーバンド内に配置します。

「固定文字を置く」を選び、ページヘッダー バンド内に"売上集計表"の固定文字を作成 します。均等割付にすると見栄えが良くなり ます。

「売上日」項目を差し込み、書式を和暦にし ます。

「部分抽出」で前から 8 文字抽出し、右図の 様に前もって作成しておいた固定文字 "( 分)"の上にうまく重ね合わせます。

![](_page_44_Picture_7.jpeg)

今日の日付、ページ番号も差し込みます。 太さ 0.3mm の水平線を引きます。

「伸縮」バーで見やすい画面サイズに調整しながら、作成しましょう。

画面上で右ボタンを押しながらドラッグすると、画面全体を動かすことができます。

同様にして、明細バンドを[追加]しましょう。明細バンドは各データ処理時に印刷されるバンドで す。

![](_page_44_Picture_164.jpeg)

下図の様に、「売上日」から「金額」までの差し込みを、明細バンドの上から 0.7mm の位置に配置し ます。

![](_page_45_Figure_1.jpeg)

配置した「納コード」から「金額」までをドラッグして選択し、「機能]→「3:データ項目名を生成」 をクリックします。

![](_page_45_Picture_73.jpeg)

選択したデータの項目名 (固定文字) が明細バンドに一括生成されます。

これをページヘッダーバンドに移します。

方法は、移したい項目を選択した状態で、下図の様に 項目のレイヤーで「ページヘッダーバンド」を クリックします。

![](_page_45_Picture_74.jpeg)

ページヘッダーバンドの高さは 20mm、文字の高さが 4.147mm なの で、加算してデータ項目名がこの高さを超えないように位置決めしま す。

![](_page_46_Picture_137.jpeg)

ここでは、上から 15.5mm としましょう。

注)バンドの範囲をはみ出して位置決めしても印刷しますが、印字が重なる場合があります。 バンドをはみ出した配置はお勧めできません。

項目名の上の罫線を選択し、[コピー]F2 →[貼り付け]F4 ボタンを押します。

これを明細バンドに移し、上から 0mm、左から 10mm の位置に移動します。

細かい位置調整は、右図のように直接数値を入力する方法が良いでしょ う。

![](_page_46_Picture_138.jpeg)

下図の様に、拡大表示して位置を微調整することもできます。

![](_page_46_Picture_139.jpeg)

#### <span id="page-46-0"></span>・印刷条件フラグ

印刷条件フラグを作成し、太線や点線の印刷オンオフの切り替えができます。 明細バンドの上部の太線を、一行目の時のみ印刷する設定をします。(下図参照)

- ① 「手入力項目」パネルの[追加]ボタンを押し、項目名を「明細太線フラグ」にします。
- ② データの型は、「フラグ」にします。
- ③ 追加された「明細太線フラグ」項目をクリックします。
- ④ 「計算」チェックボックスをチェックし、計算式テキストボックスに「sys."段"=1」と入力します。 「sys."段"」はページ内の何段目(何行目)を印刷中か?を返します。 (「sys."段"」は、作業選択パネルの[Ctrl]+[段位値]クリックで代入できます) この式は、印刷行が 01 行目のときだけ「真」を、それ以外のときは「偽」を返します。

⑤ 明細バンドの上部の太線を選び、印刷条件項目のドロップダウンメニューから「明細太線フラグ」 お選びキオ

![](_page_47_Picture_256.jpeg)

印刷条件項目が「真」の時のみ印刷されるので、これで1段目(1行目)の時のみ太線が引かれるよう に設定できました。

計算式の入力時に、[Ctrl]を押しながら作業パネルの項目名をクリックすると、「d."項目名"」 のようなその項目を参照する記述が計算式に自動的に挿入されます。 手入力項目の場合は、「@"項目名"」となります。

明細バンドに太さ 0.1mm の点線を、下図の様に設定します。

![](_page_47_Picture_257.jpeg)

太さ 0.1mm の短い点線を明細バンドに引いてから、左図の様に 数値を変更すれば、目的の線を作成することができます。

> 作業選択 入力データ 手入力項目 入力画面構成 ベージ全体

> 型 数值 | 最大 | 桁 | 行

 $\pm$ 

項目機能

項目名 数量小計

 $|S| \in |I|$ 

明細太線フ引いいえ 数量小計

追加 差込 削除

 $\vert \cdot \vert$ 

# <span id="page-47-0"></span>① 納品先別・商品別の数量小計、金額小計の印刷

ここでは手入力項目に、以下の項目を追加作成する必要があります。

#### 数量小計及び金額小計を加算する項目の作成

#### 数量小計

「追加]ボタンを押し、右図の様に手入力パネルで項目名を「数量小計」 とし、型を「数値」に設定し、数量小計行をクリックします。 以下の数式バーの「計算」チェックボックスにチェックを入れ、計算式 を作成し、入力ボタンで確定します。

入力ボタン [if d."商品名"==pre."商品名" then pru."数量小計"+d."数量" else d."数量"| ▽計算 厂 変更可 厂 初期値 √ 数量小計

この計算式は、以下の内容です。

"商品名"と直前の"商品名"の値が同じ場合は、"数量小計"に直前の"数量小計"+"数量"の値を代入 する。そうでない場合は、"数量小計"に"数量"の値を代入する。

"商品名"が同じ場合は"数量"を加算し、同一商品の"数量小計"を得るということです。

条件選択(→オンラインマニュアルの計算式を参照)

if a then b else c とは、もし a ならば b 、そうでなければ c を返す演算子です。 上図の式では a とは、「d."商品名"==pre."商品名"」のことで、d."商品名"(商品名データ)と pre." 商品名"(直前の商品名データ)が等しいかを比較しています。

#### 金額小計

数量小計と同様にして、以下の計算式を作成します。

金額小計 | ▽ 計算 厂 変更可 厂 初期値 | ▽ | |if d."商品名"==pre."商品名" then pru."金額小計"+d."金額" else d."金額"

#### 小計を印刷するかどうかのフラグ項目の作成

前述の印刷条件フラグ作成と同様にして、「小計印刷フラグ」を作成します。 これは、商品名が変わったときに小計を印刷するので、以下の条件式となります。

小計印刷フラ! ▽ 計算 厂 変更可 厂 初期値 | √ | d."商品名"!=nex."商品名"

"商品名" が次のデータの"商品名" と一致しない時に「真」を返します。 (→オンラインマニュアルの演算子を参照)

#### 小計バンドの作成

バンドパネルで[追加]→「汎用バンド」を選択 し[追加]ボタンを押し、名称を「小計バンド」 に変更します。

「汎用バンド」は複数作成できるため、名称をつ けておいた方が分かりやすいわけです。バンド の高さを 5mm、印刷条件を「小計印刷フラグ」 とします。

![](_page_49_Figure_3.jpeg)

上から

左から|

5 mm 横幅

70 mm 高さ

 $215$ <sub>mm</sub>

 $\overline{0}$  mm

![](_page_49_Figure_4.jpeg)

図の様に小計バンド内に印刷項目をレイアウトします。

(コピー/貼付け を活用すると便利です)

右図の数値に合わせて、0.1mm の実線を配置します。

![](_page_49_Picture_136.jpeg)

上図の様に[Ctrl]キーを押しながらドラッグすると、下図の様にコピーできるので、これを小計 バンドに移しデータ項目を「数量小計」に変更すると良いでしょう。

![](_page_49_Picture_137.jpeg)

# <span id="page-50-0"></span>② 納品先別の合計の印刷

ここでは手入力項目に、以下の項目を追加作成する必要があります。

金額合計を加算する項目と合計印刷フラグの作成

数量小計の作成と同様に、右図の様に作成してください。

![](_page_50_Picture_124.jpeg)

#### 合計バンドの作成

小計バンドと同様に汎用バンドを追加し、右図 の様に設定します。 ここで、合計バンドが小計バンドの下に来るよ う、↑↓キーで入れ替えて下さい。 印刷条件に「合計印刷フラグ」が選択された場合 は、「合計印刷フラグ」が「真」の時のみ印刷さ れます。

![](_page_50_Figure_7.jpeg)

![](_page_50_Figure_8.jpeg)

図の様に合計バンドに印刷項目をレイアウトします。

右図に合わせて、0.3mm の実線を配置します。

![](_page_50_Picture_125.jpeg)

![](_page_50_Picture_12.jpeg)

ここで印刷プレビューを参照すると以下の様になります。

![](_page_51_Picture_34.jpeg)

# <span id="page-51-0"></span>③ ページフッターに太い罫線の印刷

ここでは改ページ前に太い実線を引くだけなので、高さ 1mm のペ ージフッターバンドを作成し、右図に合わせて太さ 0.3mm の実線 を引きます。

![](_page_51_Picture_35.jpeg)

![](_page_51_Picture_36.jpeg)

# <span id="page-52-0"></span>④ 総合計の印刷

#### 金額総合計を加算する項目の作成

「総合計」という手入力項目を作成します。 型は「数値」で、以下の計算式を作成します。

![](_page_52_Figure_3.jpeg)

#### レポートフッターバンドの作成

レポートフッターバンドとは、最後に 1 度だけ印刷されるバンドです。 レポートフッターバンドを作成し、以下の様にレイアウトします。

![](_page_52_Picture_117.jpeg)

右図に合わせて、0.3mm の実線を配置します。

![](_page_52_Picture_118.jpeg)

以上で完成しました。

名前をつけて、保存して終了しましょう。

以後は同じ方法で販売管理ソフトからエクセルに転記し、「納品先コード」「商品名」「売上日」の優先順位 で、昇順に並べ替れば、データ量に関わらず同じ様に集計表を印刷することができます。

# <span id="page-52-1"></span>⑤ 改ページの方法

#### 納品先が変わった場合に改ページする方法を説明します。

ここでは「納コード」が変わった場合の例で解説します。

- 「改ページ」というフラグ型の手入力項目を追加します。
	- (→ 特に「改ページ」という項目名でなくても良い)
- 「改ページ」項目に計算式 「d." 納コード"!=nex." 納コード"」を設定します。

(→「納コード」が次の「納コード」と一致しない場合は「真(はい)」を返します。)

ページ設定画面の[改ページ条件]のドロップダウンリストで「改ページ」を選択します。

# 印刷レイアウト作成事例④ テキストボックス印刷

<span id="page-53-0"></span>ユーザーのご意見の中に「単純な使い方をしたい」とのご希望もあったため、テキストボックスの内容を 「かんたん!印刷くん」に引き渡して差し込み印刷ができるようにしました。

以下はのし紙を印刷する場合のサンプルです。

差し込みのイメージがわかり易いように「のし紙」を挿入します。

[挿入]→[図]→「のし紙.jpg」を挿入します。

![](_page_53_Picture_5.jpeg)

ここで、以下の方法で縦書きテキストボックスを挿入します。

「挿入]→「図形]→「縦書きテキストボックス]で上右図の様にレイアウトしましょう。

実際このまま印刷するわけではありませんが、フォントサイズやフォントもリアルなイメージにした方が 楽しいかもしれませんね。テキストボックスも分かりやすい様に塗色を付けてみましょう。

名前ボックスに「テキストボックス ?」などと名前が付きますが、これを分かりやすい様に「題字」と名 前を変えましょう。

![](_page_53_Figure_10.jpeg)

同様にして、下段に「名前」テキストボックスを作ります。 フォントサイズやフォントは、印刷は別に設定しますのでお好みで構いません。

![](_page_54_Picture_1.jpeg)

以下の様にテキストボックスに入力します。

![](_page_54_Picture_3.jpeg)

「のし紙」というファイル名で保存します。 「アドイン]→「かんたん!印刷くん]→「印刷レイアウトを新規に作成する] で印刷レイアウト作成画面となります。 テキストボックスの項目名は「TX?項目名?」という 伸縮 | 1 T 項目名となり、右図の様に「TX 題名」と「TX 名前」 項目を差し込む |<br>|今日の日付]<br>|ベージ番号| という項目名として引き渡されます。 注意:既に「TX~」という項目名を使用していた場合は、 位置 [現在の時刻] 項目名を変更してください。 TX題字 TX茗前

ページ設定は、下図の様に A4 横置きとします。

![](_page_55_Picture_96.jpeg)

紅白の結びも印刷するために、画像も貼り付けます。 画像領域を A4 いっぱいに取り「のし紙.jpg」を貼り付けます。 (印刷時にはみ出さないようサイズを調整して下さい)

![](_page_55_Picture_97.jpeg)

 $\vert \cdot \vert$ 

![](_page_55_Picture_98.jpeg)

この上に「TX 題名」と「TX 名前」の差し込み印刷を設定します。

「TX 題名」を選択し、「項目を差し込む]ボタンをクリックします。 縦書きを選択し、フォントサイズは36ポイント程度、「配置]は 「中央寄せ」とします。

好みのフォントを選んで、位置調整をしてください。

![](_page_56_Picture_72.jpeg)

![](_page_56_Picture_73.jpeg)

同様に「TX 名前」もレイアウトして下さい。

![](_page_56_Picture_5.jpeg)

[印刷]で試し印刷ができます。

カラープリンターがあれば、白紙にきれいなのし紙が印刷できると思います。 この方法は二度手間の様ですが、印刷レイアウトが崩れない利点があります。 「のし紙印刷」などの名前をつけて、保存して終了しましょう。

1回きりの宛名印刷や送り状印刷など、活用する方法があるかと思います。

# 【 「かんたん!印刷くん **for Excel**」の使用許諾について 】

<span id="page-57-0"></span>「かんたん!印刷くん2 for Excel」は印刷レイアウトの作成は無料ですが、印刷する場 合は有料(1,980円)となります。購入前のお試し利用時は、「かんたん!印刷くん☆ 見本」と印刷されます。

購入すると認証コードを提供します。認証コードをかんたん!印刷くん2起動時に登録 すると「かんたん!印刷くん☆見本」と印刷されなくなります。

購入方法や価格は、かんたん!印刷くん2起動時に表示できます。

ご不明な点がございましたら、お気軽にお問い合わせください メールアドレス [fenix@kantan.co.jp](mailto:fenix@kantan.co.jp)

# 株式会社 フェニックス

〒327-0824 栃木県佐野市馬門町2004-5 Tel 0283-20-1121 Fax 0283-20-1122 URL http://www.kantan.co.jp/

※ Microsoft Excel 及び Windows はマイクロソフト社の登録商標です

# 「かんたん!印刷くん for Excel」のサポートについて

<span id="page-58-0"></span>ご購入いただき、登録していただいたユーザー様が対象となります。 フリーソフトとしてご利用のユーザー様は、インストール及び不具合についてのサポートに限らせていた だきます。

# <span id="page-58-1"></span>インターネットでのお問い合わせ

弊社ホームページのお問い合わせフォームやメールで、ご質問を送信してください。電子メールで返答 いたします。(お名前と認証コードをご記入下さい)

ホームページ <https://www.kantan.co.jp/>

メールアドレス [fenix@kantan.co.jp](mailto:fenix@kantan.co.jp)

#### <span id="page-58-2"></span>電話でのお問い合わせ

#### お問い合わせ時に準備するもの

お名前、ご住所、認証コードなどお客様の情報を確認する場合があります。

#### お問い合わせ先及び時間

電話:0283-23-3944(混雑により繋がり難い場合があります) 時間 10:00~12:00 14:00~18:00 (土・日・祭日及び弊社特別休業日を除きます。電話が混み合いご迷惑をおかけする場合があります。)

#### <span id="page-58-3"></span>サポートの範囲

「かんたん!印刷くん2 for Excel」に直接関係する機能のご質問のみで、具体的な作成方法の指導に ついては、有償となりますのでご了承下さい。

#### <span id="page-58-4"></span>有償サポート

#### 印刷フォームの作成代行

「かんたん!印刷くん for Excel」での専用帳票作成が困難な場合は、弊社で有償にて作成を代行いた します。

お見積等の詳細につきましては、下記メールにてお問い合わせ下さい。